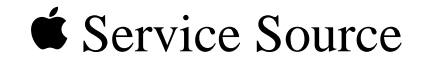

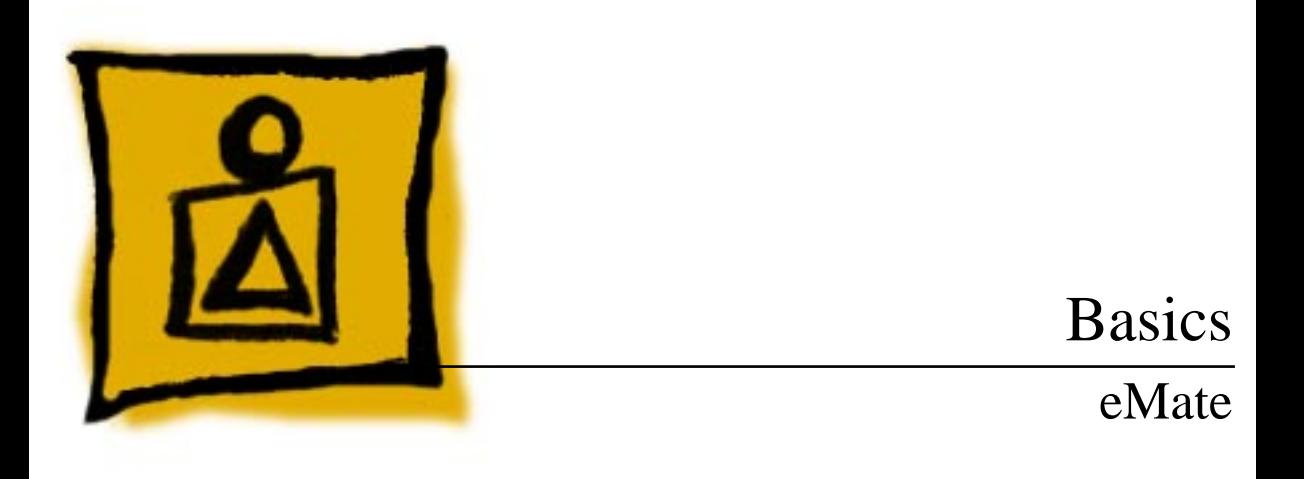

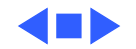

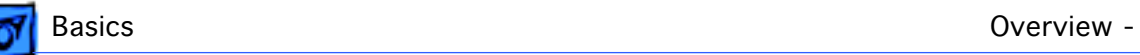

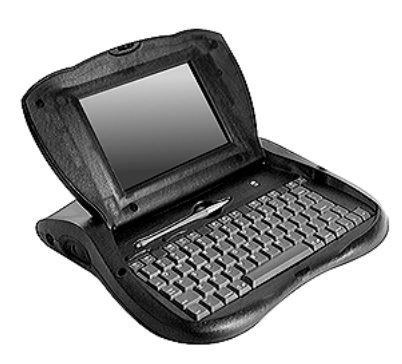

### **Overview**

The eMate 300 is a portable computer that has the Newton operating system and a tablet similar to a Newton, plus a keyboard. Opening the lid turns eMate power on, and closing the lid shuts eMate power off. The lid angle is adjustable to get the best viewing position. With the eMate pen you can tap choices, write, or draw on the screen. The keyboard keys are similar to those found on other computers. A few special keys found along the top of the keyboard make some operations easier, such as scrolling, searching, and closing applications.

It is easy to access upgradeable components through a single back panel. Upgradeable components are the battery pack, DRAM/Flash expansion connector, and system ROM connector. Fragile components are easily replaced, including the keyboard, display, tablet, and backlight assembly.

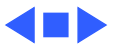

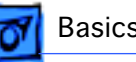

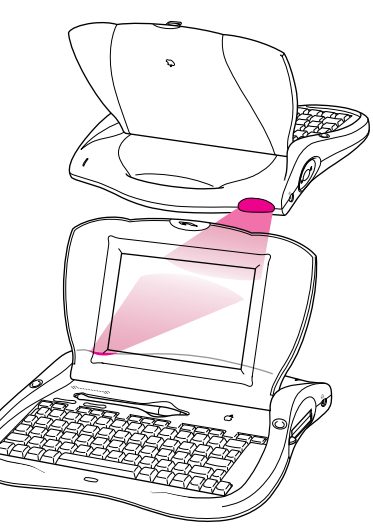

# Beaming and Faxing

Infrared wireless transmission allows exchanging information with another eMate or Newton device, or connecting to a desktop computer. To do this, the infrared windows need to point directly at each other and should be less than one meter apart (closer in bright sunlight).

To send or receive a fax with the eMate, connect the eMate to a Newton-compatible fax modem or use a fax modem card. See the Newton website for a list of compatible modems (http://www.apple.com/emate).

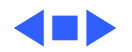

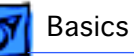

# Printing

The eMate can be connected directly to some Apple printers with a serial or printer cable plugged into the communications port on the side of the eMate. Plug the other end of the serial cable into one of these printers:

- StyleWriter I and II
- Personal LaserWriter LS
- Personal LaserWriter 300
- StyleWriter 1200
- Color StyleWriter 2200
- Color StyleWriter 2400

**Note:** StyleWriter 4100/4500/6500 series printers are supported with the installation of StyleWriter drivers available on the Apple Software Updates: Other Newton Updates: StyleWriter Drivers 3.0.

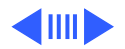

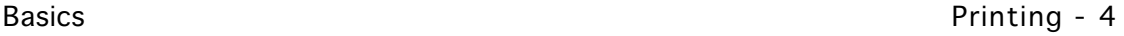

Any PostScript-based AppleTalk LaserWriter printer can be connected to the eMate with a LocalTalk connector. Plug a LocalTalk box into the eMate and connect it to another LocalTalk box. The second LocalTalk box can be on the network or plugged directly into the printer. To connect a printer that has a parallel (Centronics-type) interface, use the Newton Print Pack.

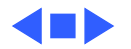

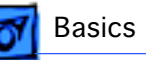

## Battery

The eMate comes with a built-in Nickel Metal Hydride (NiMH) battery that needs periodic recharging. The battery normally lasts 24 hours. Using the optional power adapter with the eMate automatically recharges the battery while the eMate is in use.

If the battery doesn't last as long as it should, these activities may have shortened battery life:

- Setting the eMate to "Never sleep"
- Using backlighting for long periods
- Setting the eMate to receive beams automatically
- Using the communications port for faxing, mailing, and printing

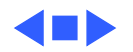

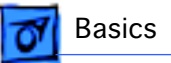

## Resetting the eMate

If the eMate is working erratically, the simplest solution is to reset the operating system.

#### **Soft Reset**

**Note:** A soft reset doesn't erase any stored information in the eMate.

With a pointed instrument, press the Reset button on the bottom of the eMate for two seconds to do a "soft reset." If the eMate didn't reset, press the Reset button again for at least 15 seconds. If a soft reset doesn't solve the problem, you may want to do a hard reset.

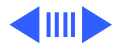

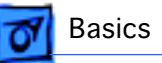

#### **Hard Reset**

**Caution:** A hard reset erases all data, third-party applications, and information in the eMate's internal memory.

To do a "hard reset," follow these steps:

- 1 Remove any PC cards or application cards inserted in the eMate.
- 2 Press and hold the Power key while momentarily pressing the Reset button on the bottom of the eMate.
- 3 Continue holding down the Power key until a message appears asking if you want to erase your data completely.
- 4 Tap Yes.
- 5 When another message appears telling you that all data will be erased, tap OK.

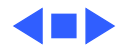

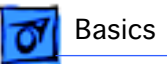

## Sharing Newton Information

The eMate uses the Newton 2.1 operating system. This means the eMate can share information with a Newton that has the same operating system version. The eMate can also use 5-volt PC cards and storage cards from a Newton device having the same operating system.

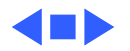

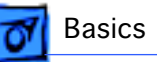

# Freezing Software Packages

Freezing packages is a technique used to isolate corrupt or incompatible software installed in memory. This process is similar to disabling extensions on Mac OS based computers.

- 1 Remove any inserted PC cards or application cards. Perform a soft reset.
- 2 Press and hold the Power button on the keyboard as the unit is powering on.
- 3 When a message appears asking whether to activate packages, tap "No."
- 4 One-at-a time, reactivate and test for corrupt packages by tapping their "frozen" icons. (To activate all frozen packages, perform a soft reset.)
- 5 Ensure you have a backup file of packages. Trash any corrupt packages, and restore from the backup file.

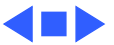

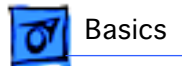

### Front View

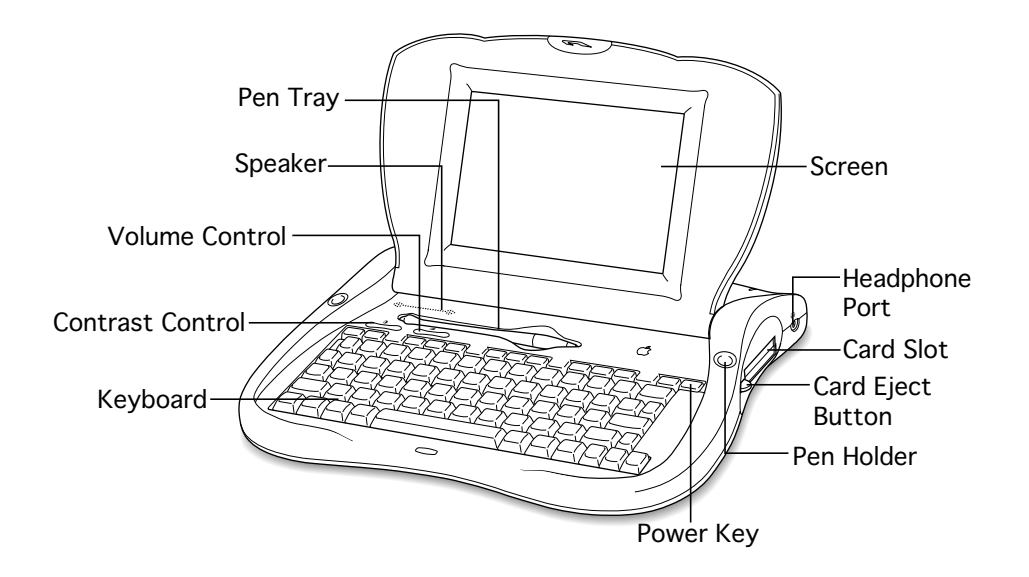

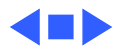

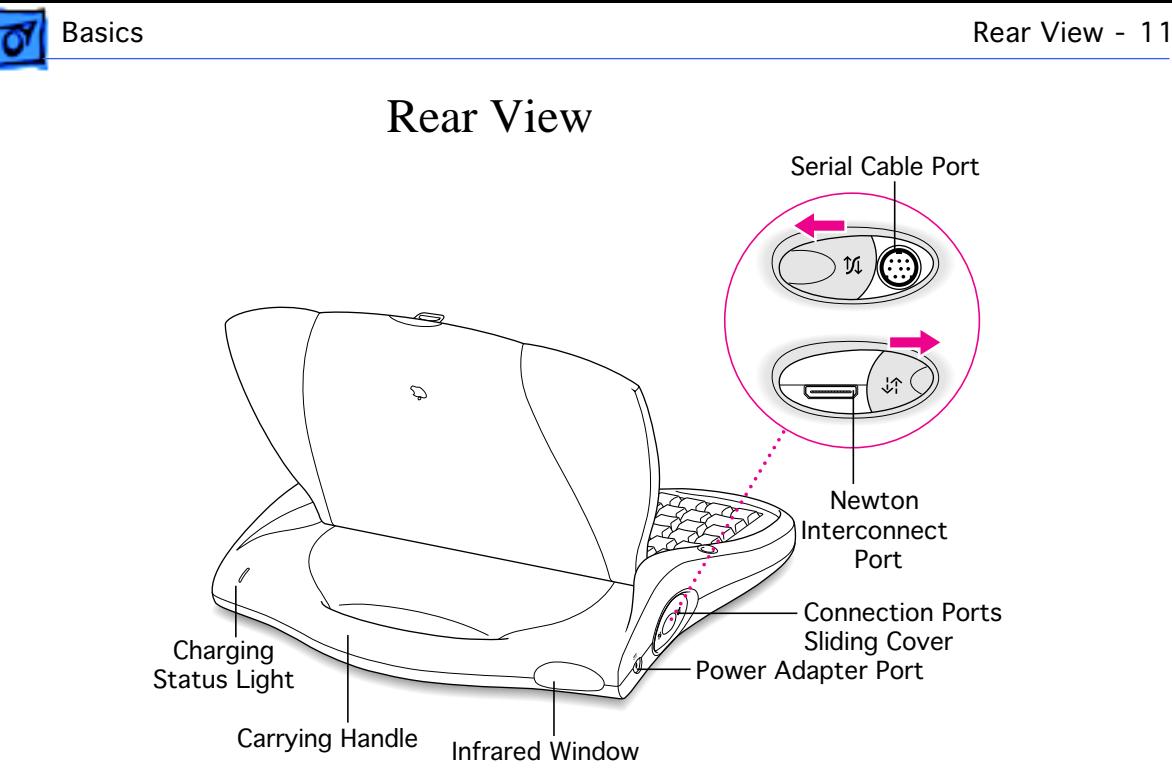

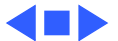

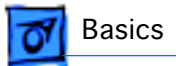

### Bottom View

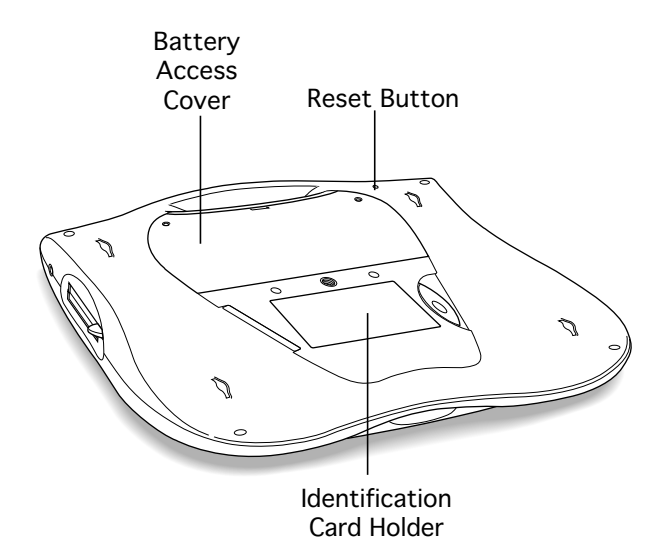

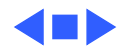

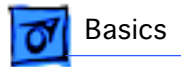

## Keyboard

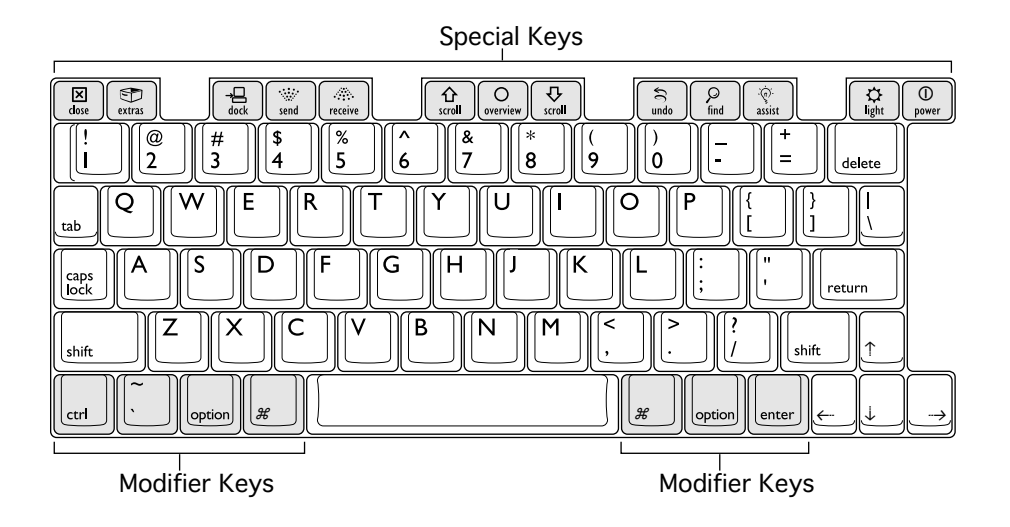

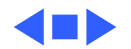